ТВЕРЖДАЮ Директор ООО «Фулсофт» Л. Р. Даянова ED AERAOpa 2021 r.

# Программное обеспечение ООО «ФУЛСОФТ» «Платёжный шлюз»

# Руководство по установке и настройке. Инструкция по устранению сбоев. (версия 1.0)

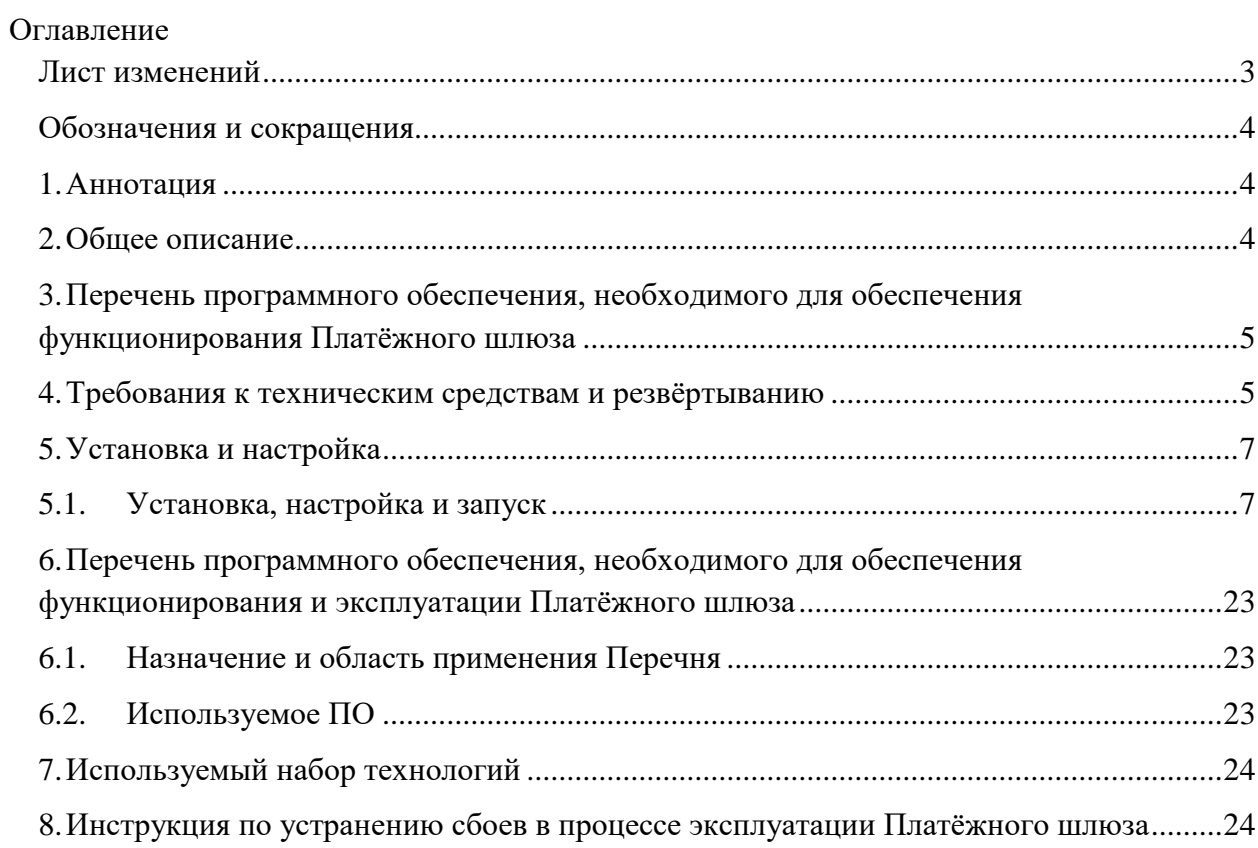

# **Лист изменений**

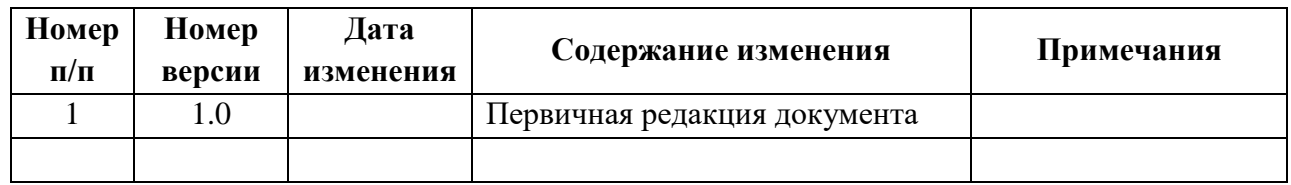

## Обозначения и сокрашения

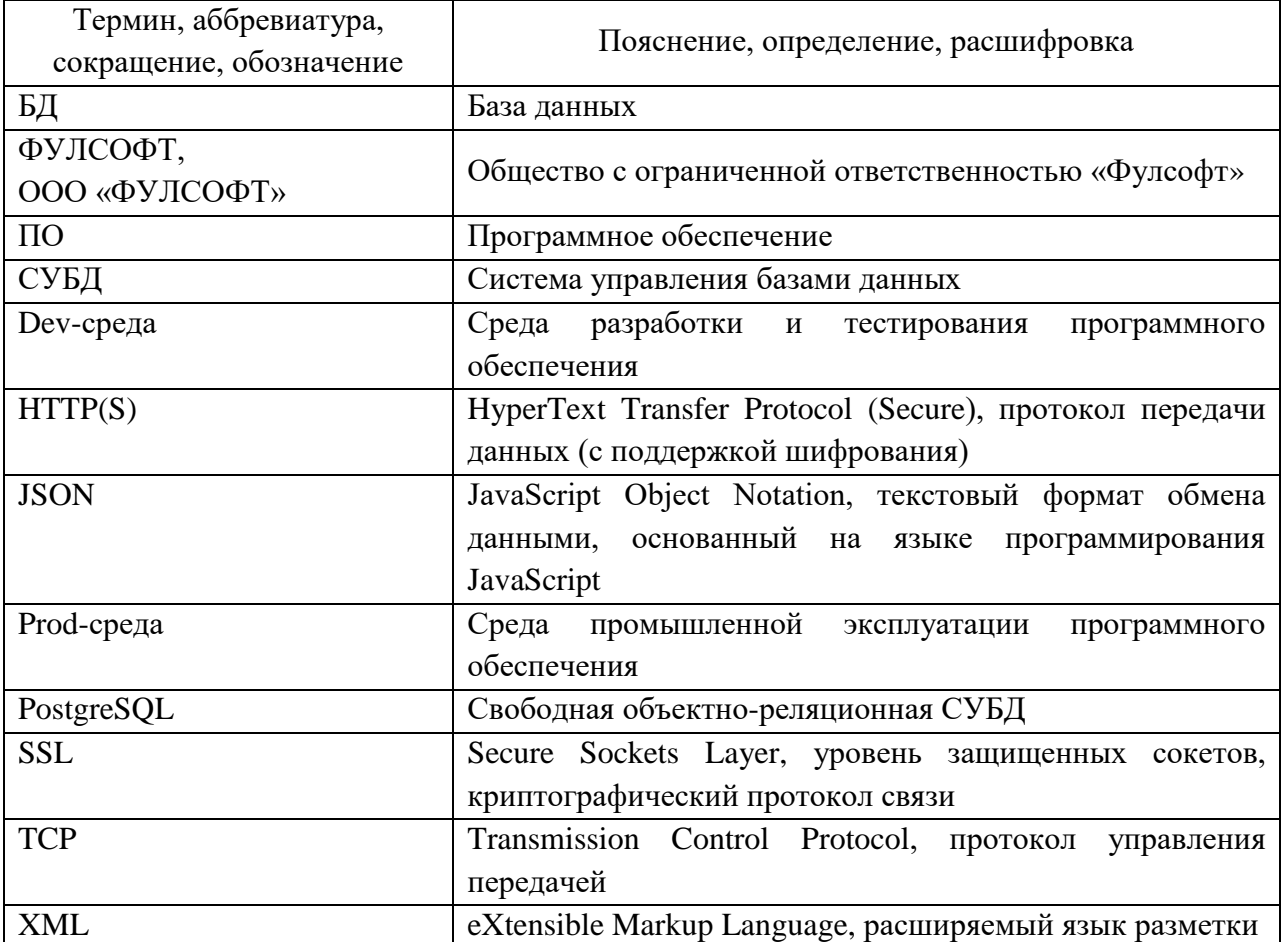

#### 1. Аннотация

Программное обеспечение «Платёжный шлюз ООО «ФУЛСОФТ» (далее -Платёжный шлюз) предназначено для приёма и обработки платежей населения, где средствами платежа являются банковские карты, наличные денежные средства и электронные денежные средства. Архитектурно Платёжный шлюз поддерживает работу с несколькими банками-эквайерами.

Данный документ составлен в целях описания требований к системным и техническим средствам эксплуатации Платёжного шлюза.

#### 2. Общее описание

Платёжный шлюз разработан с целью автоматизации приема платежей от физических лиц за товары и услуги.

Платёжный шлюз предназначен для решения задачи по передаче денежных средств от плательщика до поставщика товаров или услуг.

Автоматизируемыми являются процессы приема платежа (банковской картой, наличными или электронными денежными средствами), передачи денежных средств через банковские системы поставщику товаров и услуг.

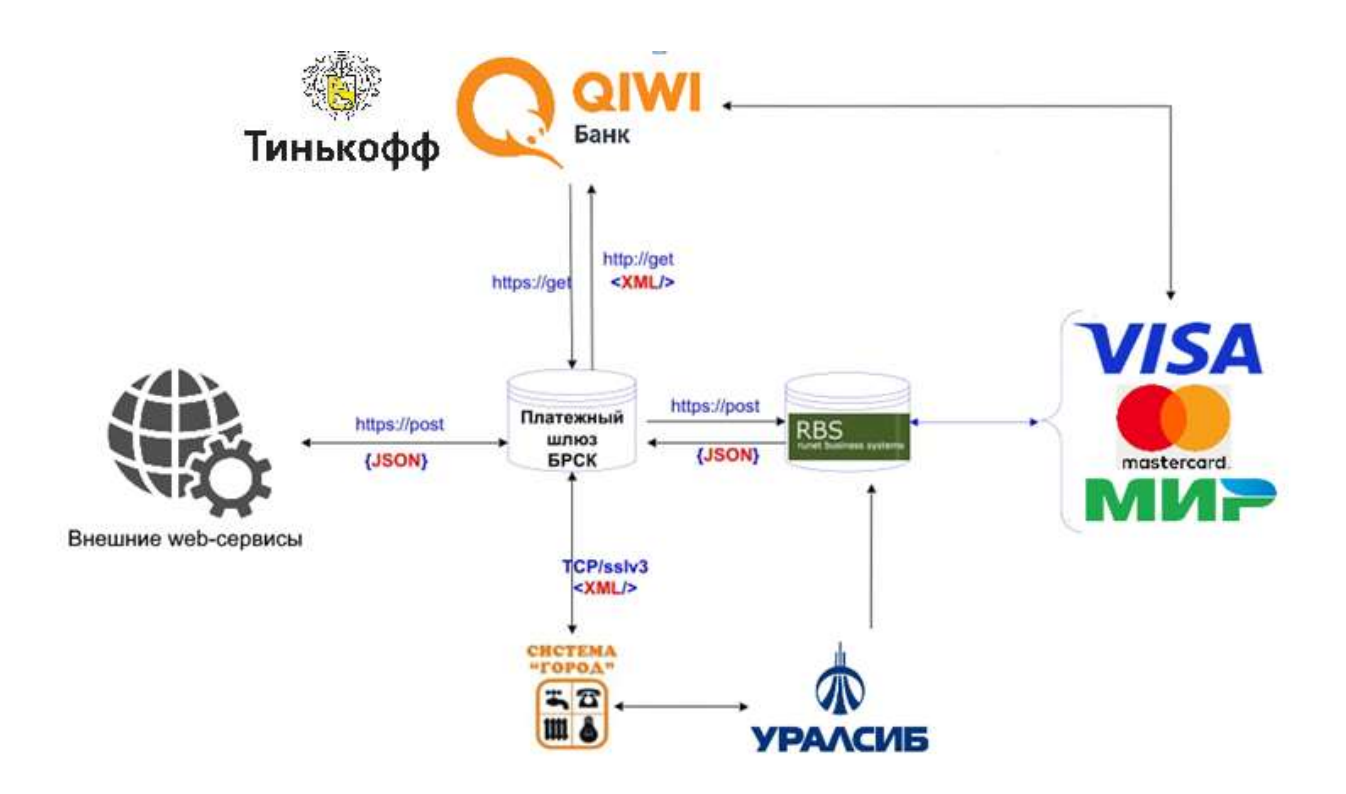

Рисунок 1 – Архитектура Платёжного шлюза

# **3. Перечень программного обеспечения, необходимого для обеспечения функционирования Платёжного шлюза**

Настоящий Перечень предназначен для поддержания в актуальном состоянии списка программных инструментов, используемых в ходе эксплуатации Платёжного шлюза. Областью применения настоящего перечня является деятельность по обеспечению жизненного цикла Платёжного шлюза.

3.1. Используемое ПО

3.1.1. Для разработки и тестирования

- $\bullet$  Visual Studio 2019 интегрированная среда разработки (IDE) программного обеспечения;
- PGAdmin инструмент для конфигурирования, администрирования и управления базами данных на основе PostgreSQL.
- 3.1.2. Для мониторинга серверных ресурсов
	- PGAdmin инструмент для конфигурирования, администрирования и управления базами данных на основе PostgreSQL;
	- 7-Zip файловый архиватор, с открытым исходным кодом;
	- FAR Manager файловый менеджер, с открытым исходным кодом.

## **4. Требования к техническим средствам и резвёртыванию**

4.1. Технические требования, требования к операционной среде, развертыванию и мониторингу

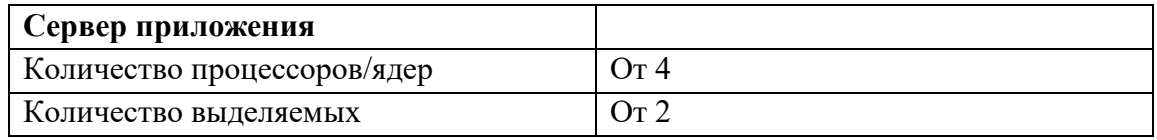

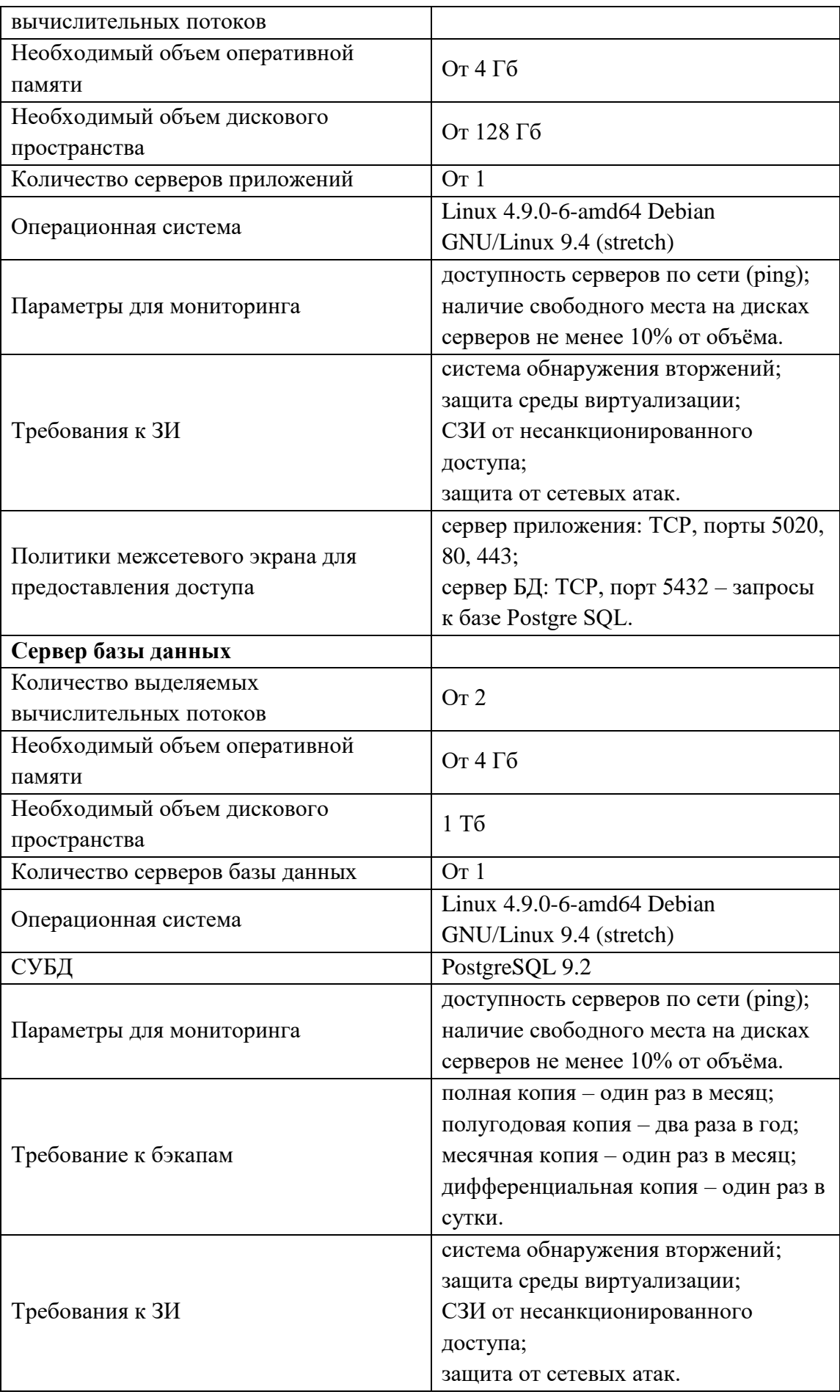

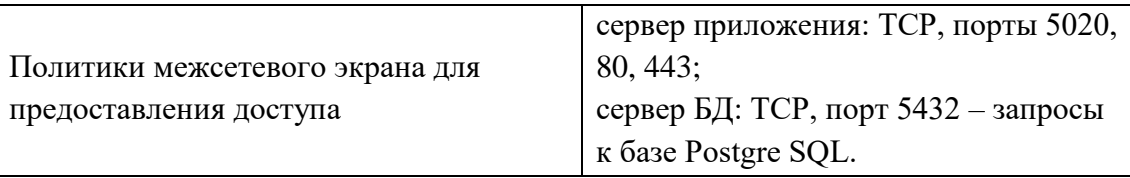

## **5. Установка и настройка**

## **5.1. Установка, настройка и запуск**

## **5.1.1. Установка фронт-энд сервера и сервера приложений**

Установка фронт-энд сервера и сервера балансировки нагрузки проводится на серверах Linux Debian, версии не ниже 9. Требования к серверам описаны в п. 4.1 настоящего руководства.

1. Подключите накопитель к серверу, выберите его в качестве источника для загрузки. Откроется загрузочное меню.

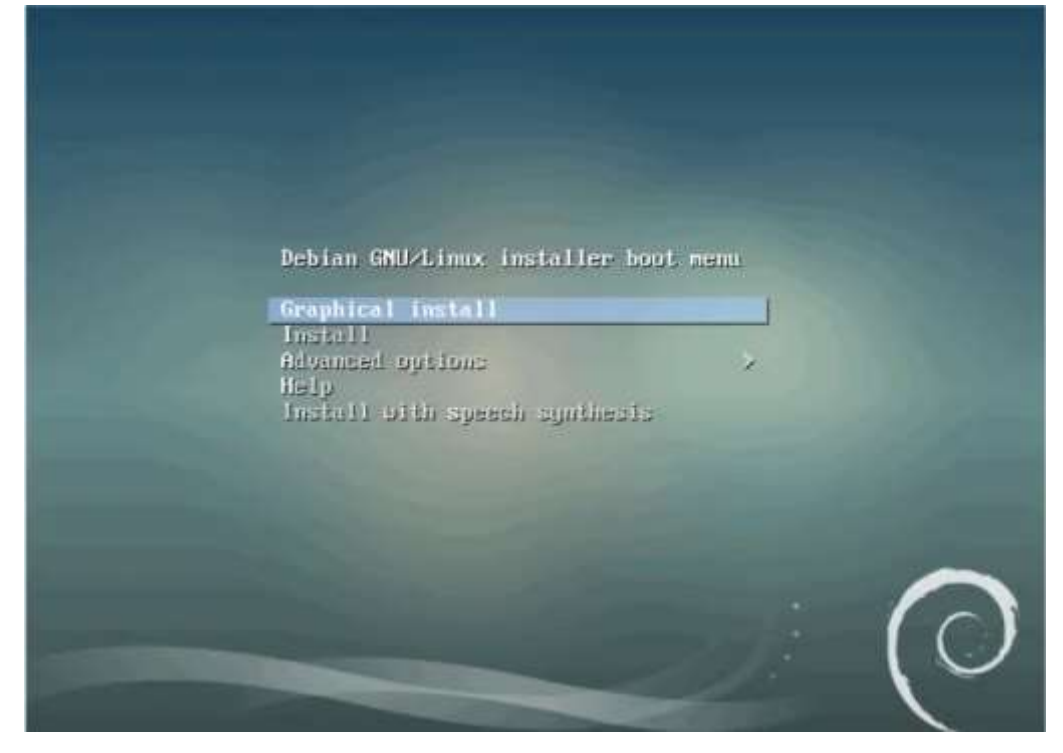

2. Выберите «Graphical install». Далее необходимо выбрать язык, на котором будет отображаться инсталлятор. Этот же язык, в последствии, станет языком системы по умолчанию.

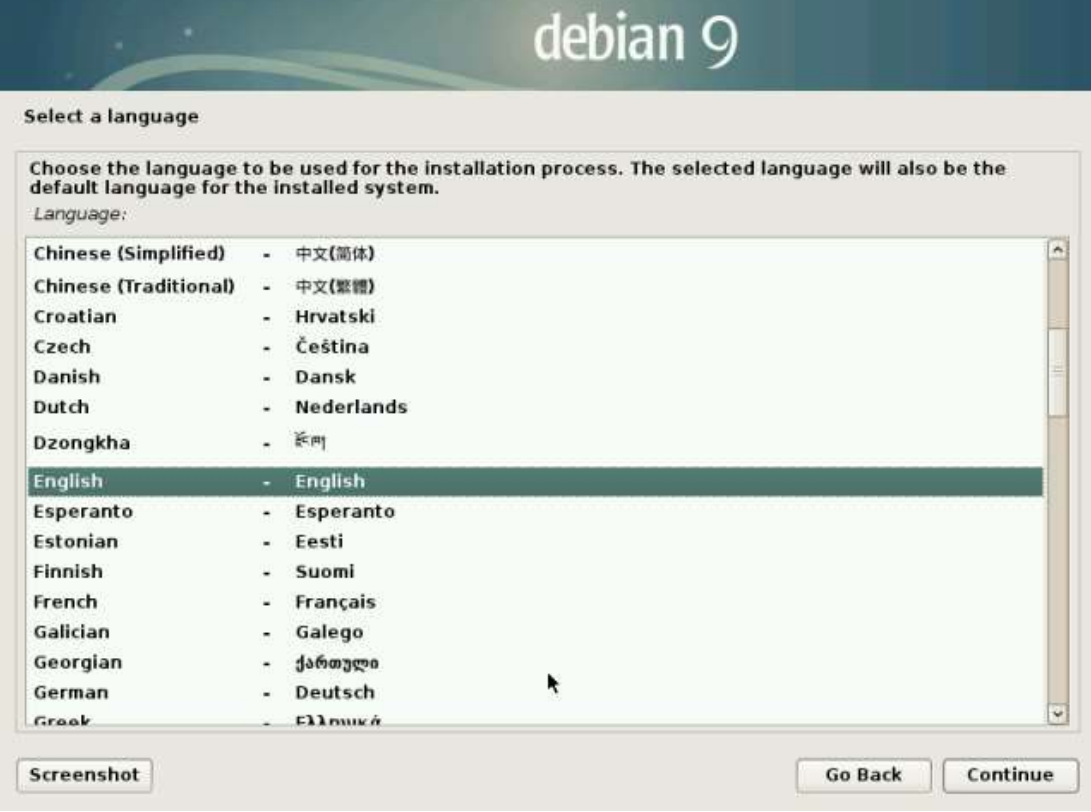

3. После языка необходимо выбрать географический регион.

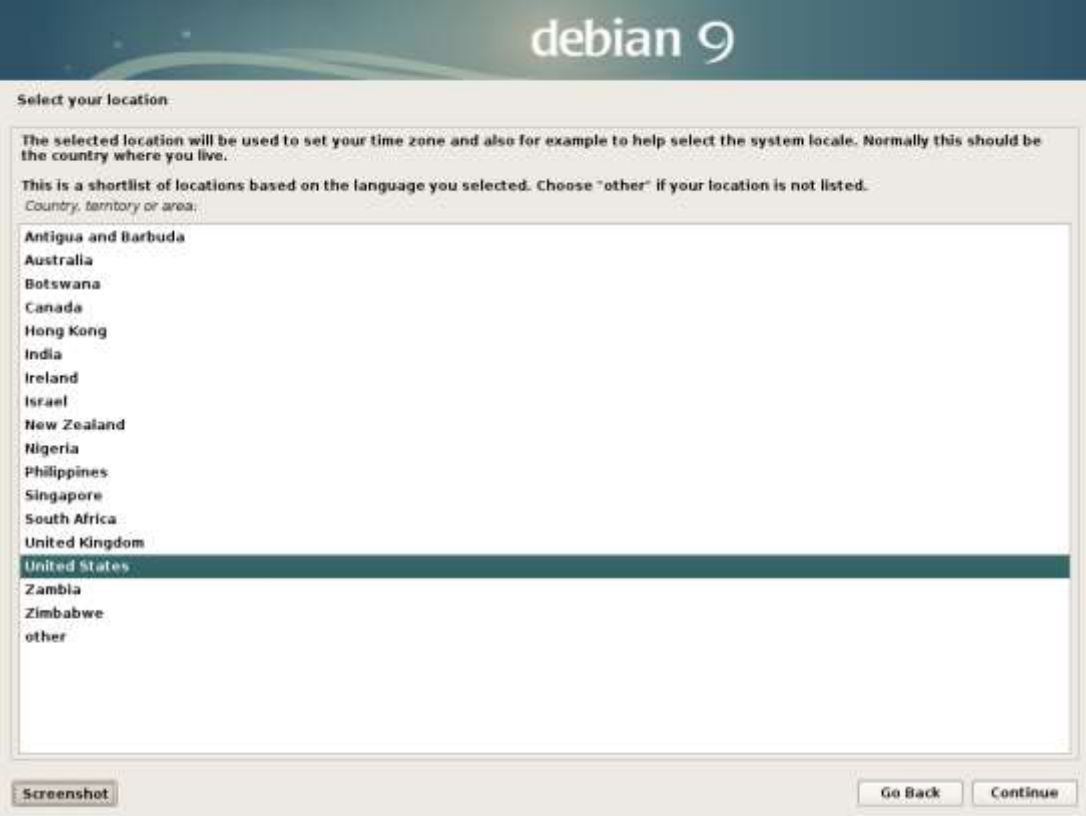

4. После выбора страны укажите кодировку и раскладку клавиатуры.

5. Далее необходимо подождать некоторое время, пока установщик не подгрузит все компоненты, необходимые для установки ОС.

Функции фронд-энд сервера и функции балансировки нагрузки являются встроенными для ОС Debian. Установка дополнительного программного обеспечения не требуется. Настройка серверов проводится исходя из фактического сетевого окружения (network environment) в соответствии его настройками, описанными в п. 4.1.

## 5.1.2. Ngnix

В настоящем подпункте описана установка серверов nginx под ОС Debian для объектов согласно схеме на рисунке 1.

Nginx доступен в репозиториях Debian по умолчанию, его можно установить из этих репозиториев с помощью системы пакетов APT (Advanced Packaging Tool).

1. Чтобы получить доступ к актуальным спискам пакетов, необходимо обновить индекс локальных пакетов:

sudo apt update

sudo apt install nginx

После принятия процедуры, АРТ выполнит установку nginx и других требуемых зависимостей на ваш сервер.

2. Для вывода списка конфигураций приложений, которые известны UFW, необходимо ввести следующую команду:

sudo ufw app list

Необходимо получить список профилей приложений:

Available applications:

Nginx Full Nginx HTTP **Nginx HTTPS** 

 $\ddotsc$ 

Доступны три профиля:

- Nginx Full: этот профиль открывает порт 80 (обычный web-трафик без шифрования) и порт 443 (трафик с шифрованием TLS/SSL);
- Nginx HTTP: этот профиль открывает только порт 80 (обычный webтрафик без шифрования);
- Nginx HTTPS: этот профиль открывает только порт 443 (трафик с шифрованием TLS/SSL).

Необходимые для Системы порты и методы шифрования описаны в п. 2.1 настоящей Инструкции.

Для активации можно ввести следующую команду (пример):

sudo ufw allow 'Nginx HTTP'

Для проверки изменений введите:

sudo ufw status

В результатах можно увидеть, что трафик НТТР разрешен:

Status: active

**To** Action From

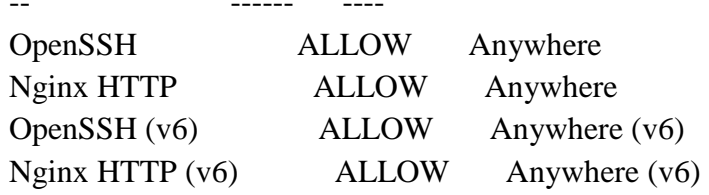

3. В конце процесса установки Debian запускает nginx. Web-сервер уже должен быть запущен и работать. Используя команду systemctl status nginx, можно проверить работу службы:

nginx.service - A high performance web server and a reverse proxy server

Loaded: loaded (/lib/systemd/system/nginx.service; enabled; vendor preset: enabled)

> Active: active (running) since Tue 2021-06-01 18:15:57 UTC; 3min 28s ago Docs:  $man:nginx(8)$

Process: 2402 ExecStart=/usr/sbin/nginx -g daemon on; master\_process on; (code=exited, status=0/SUCCESS)

Process: 2399 ExecStartPre=/usr/sbin/nginx -t -q -g daemon on; master process on; (code=exited, status=0/SUCCESS)

Main PID:  $2404$  (nginx)

Tasks: 2 (limit: 4915)

CGroup:/system.slice/nginx.service

-2404 nginx: master process /usr/sbin/nginx -g daemon on;

master\_process on;

 $\Box$ 2405 nginx: worker process

#### 5.1.3. Установка ПО PGAdmin 4

Первое, что нужно сделать - это скачать дистрибутив данной программы.

Для этого переходим на официальный сайт в раздел «Download».

Страница загрузки pgAdmin 4 – https://www.pgadmin.org/download/

Затем выбираем операционную систему, на которую мы будет устанавливать pgAdmin 4, в нашем случае «Windows», далее выбираем версию pgAdmin 4, актуальная версия располагается сверху.

Щелкаем по соответствующей ссылке, в результате нас перенесет на сайт PostgreSQL, так как pgAdmin - это официальный инструмент для работы с PostgreSQL, здесь нам нужно выбрать тип (т.е. разрядность) нашей операционной системы, кликаем по соответствующей ссылке.

В итоге должен загрузиться исполняемый файл.

Запускаем скаченный файл.

В окне приветствия нажимаем «Next».

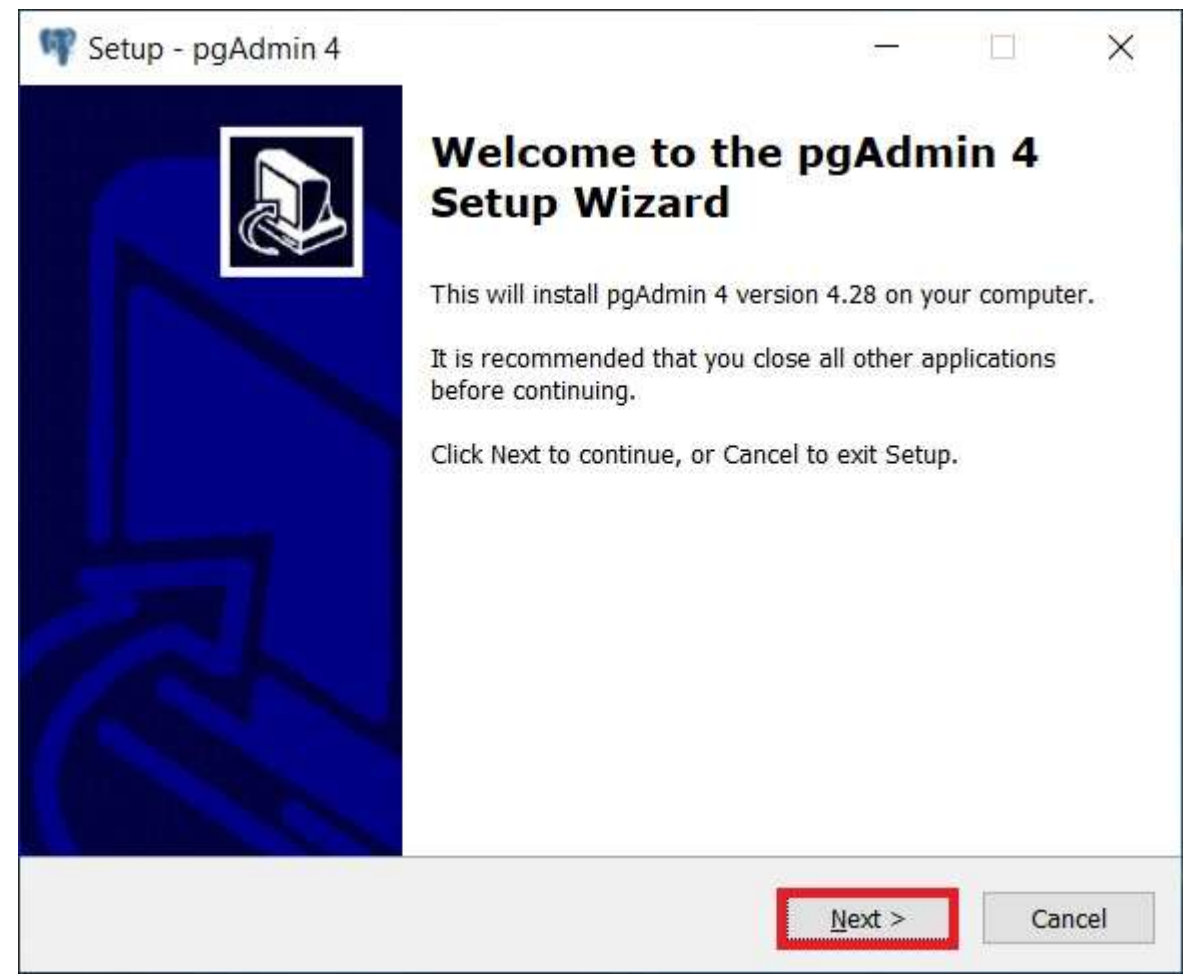

Далее, принимаем условия лицензионного соглашения, для этого отмечаем пункт «I accept the agreement» и нажимаем «Next».

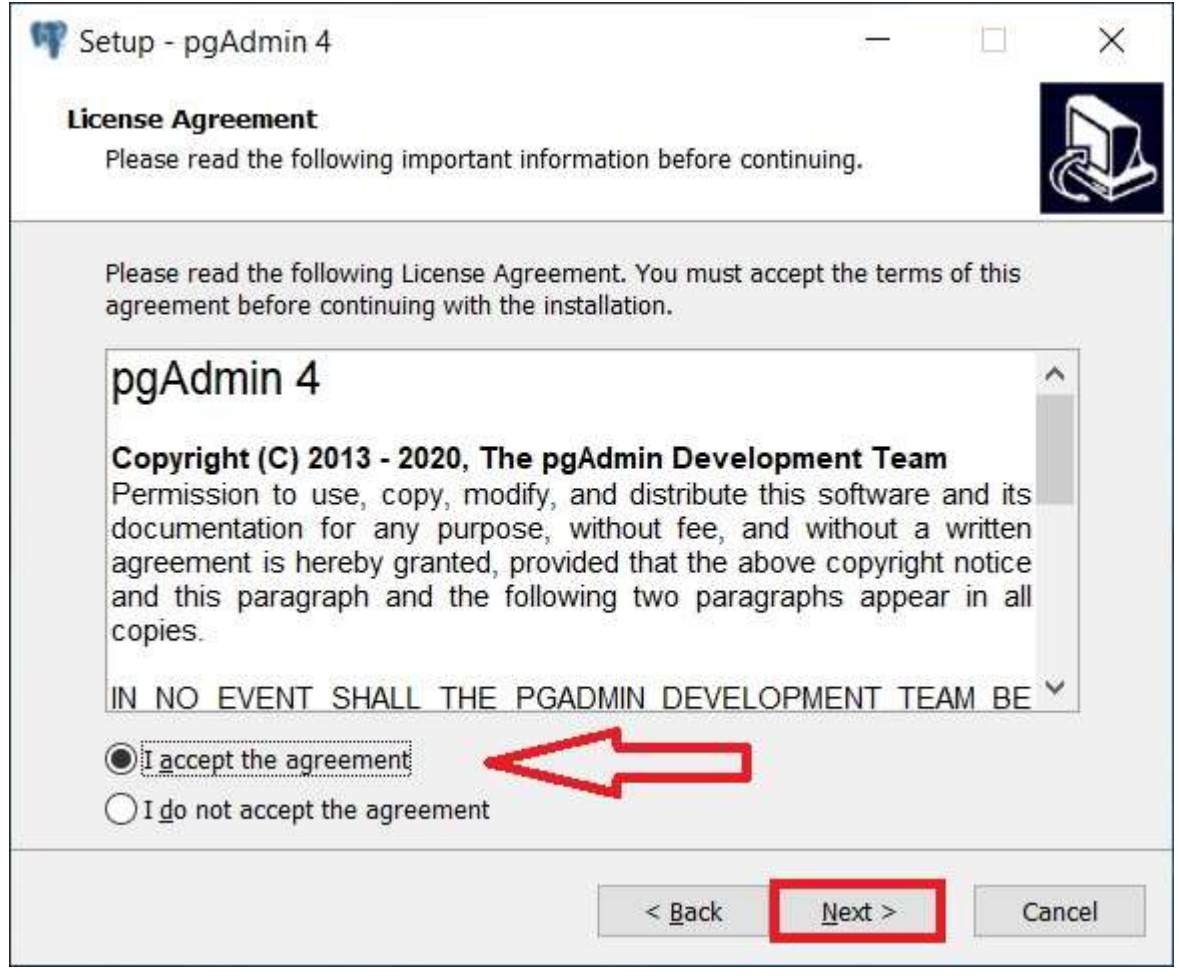

Потом мы можем указать путь к каталогу, в который будет установлена программа, однако можно оставить и по умолчанию, нажимаем «Next»

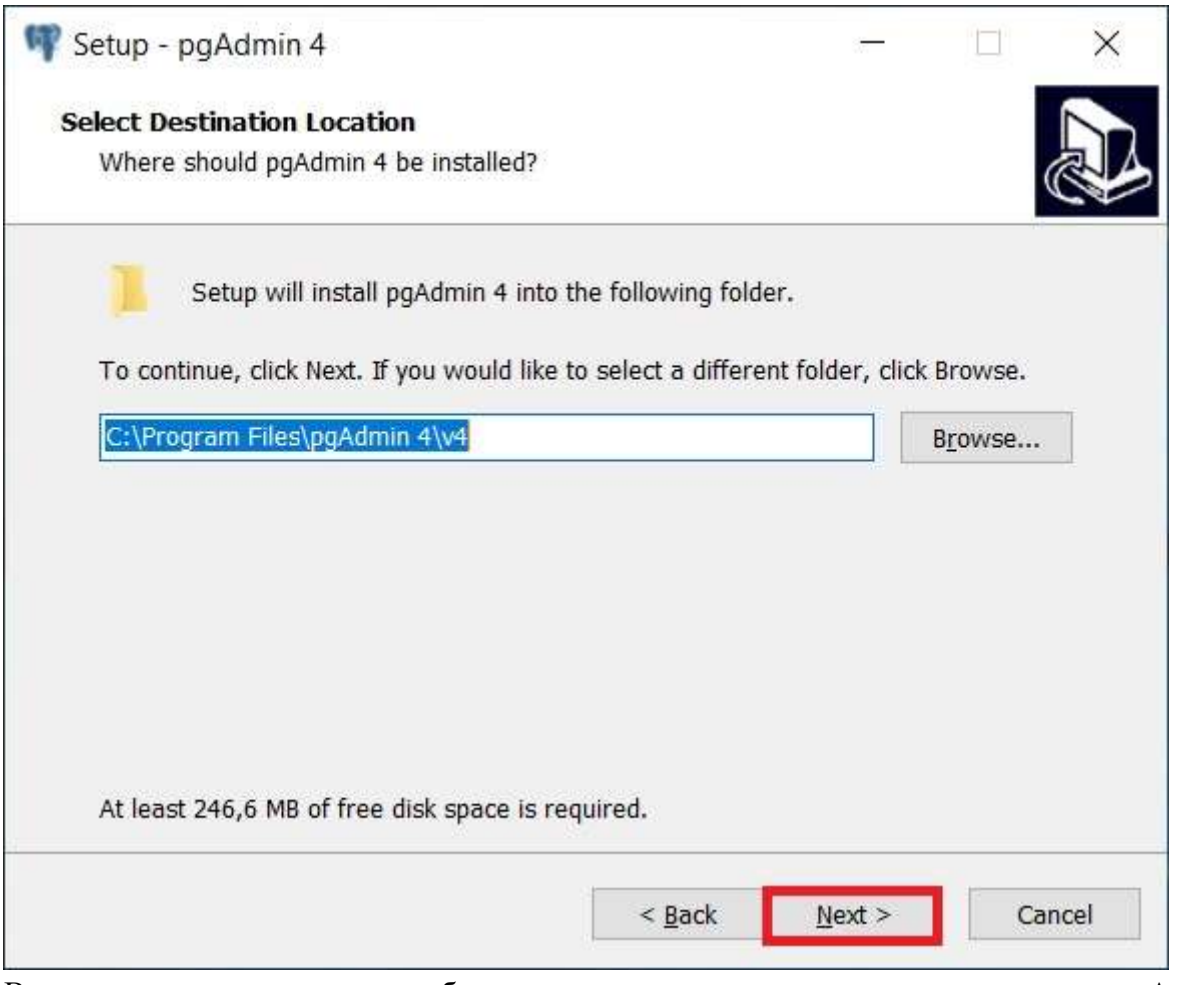

В следующем окне в случае необходимости можно настроить ярлык для запуска pgAdmin 4.

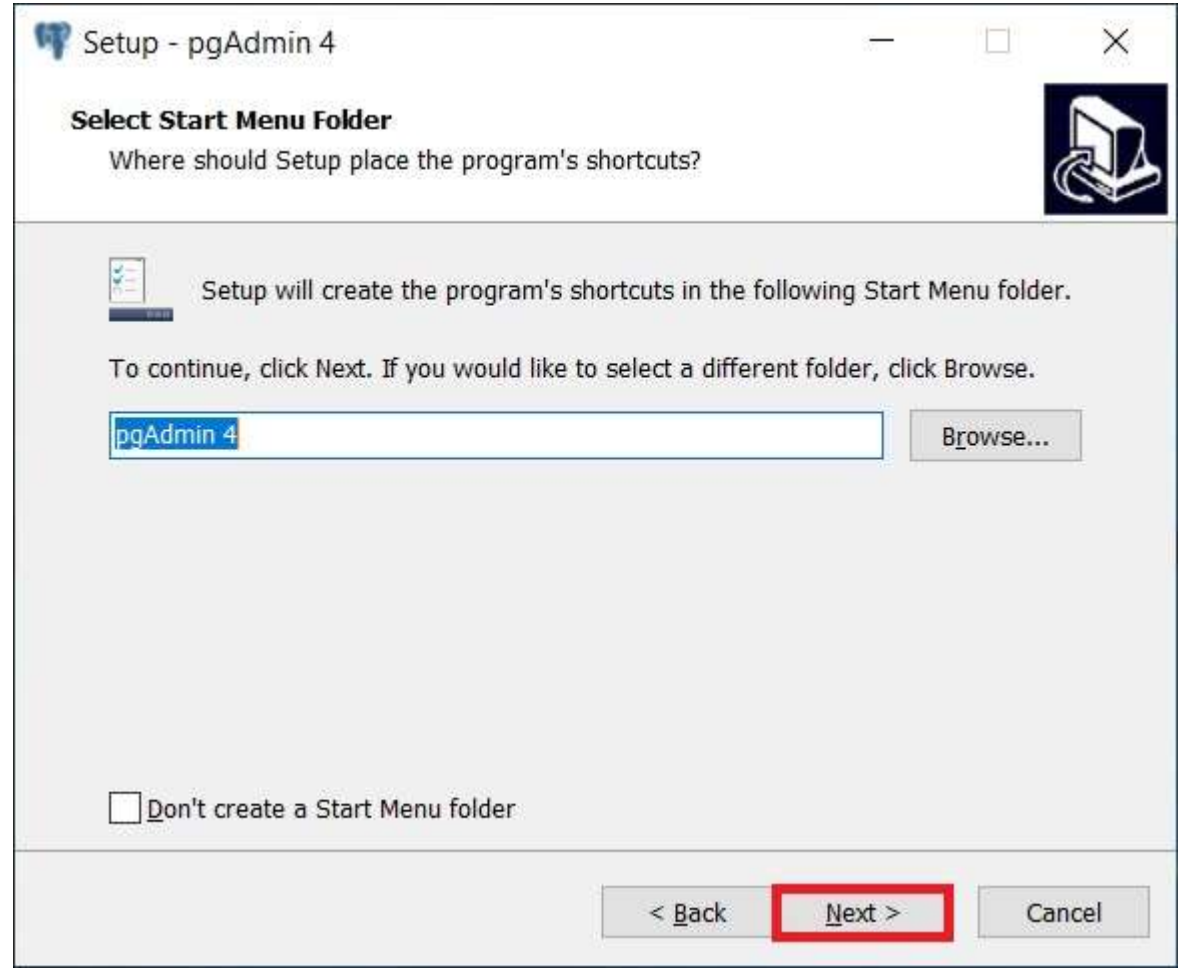

Нажимаем «Next».

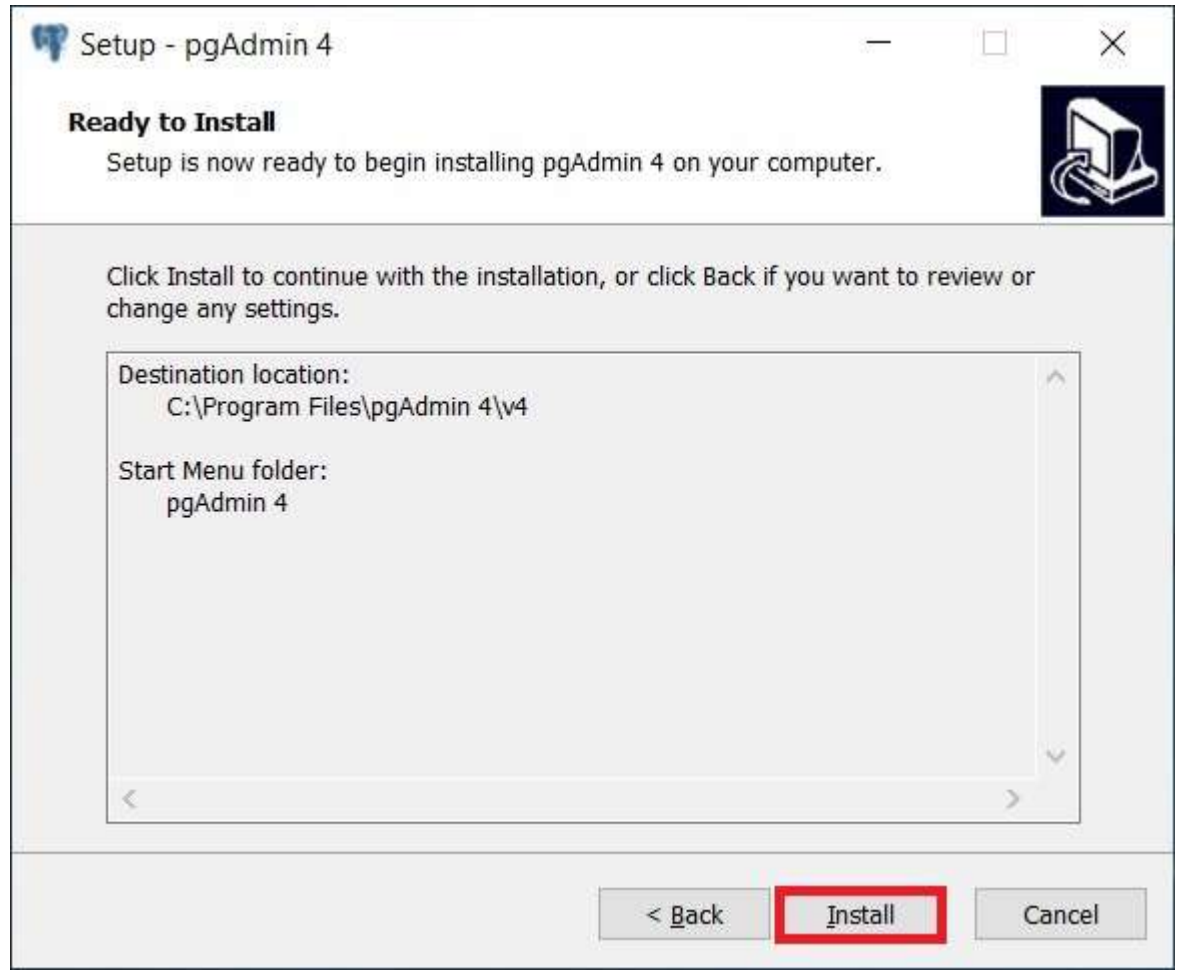

Все готово для установки, нажимаем «Install».

Установка началась, она продлится буквально пару минут

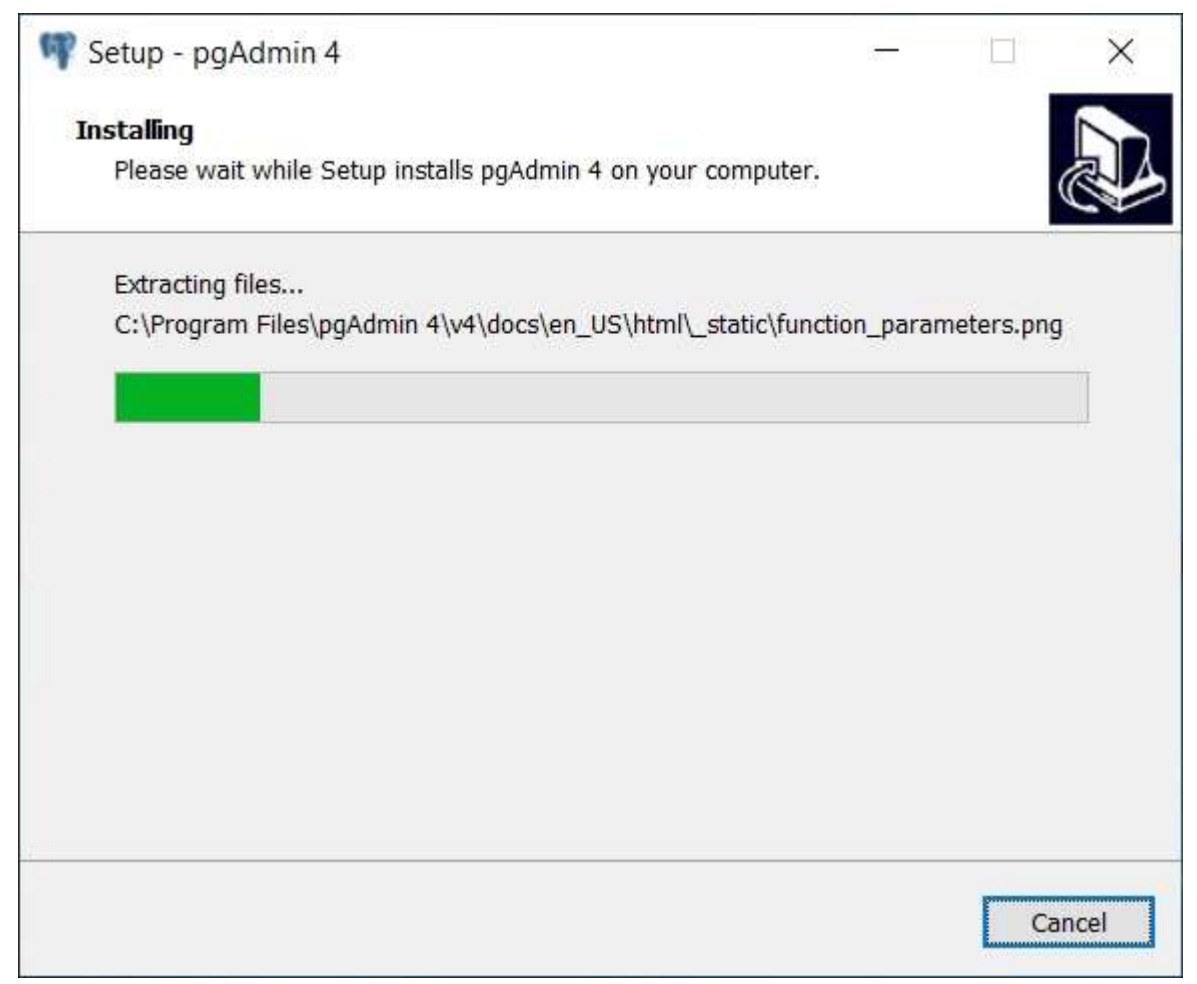

Установка будет завершена, когда появится следующее окно, жмем «Finish» (если галочка «Launch pgAdmin 4» будет стоять, то после нажатия на кнопку «Finish» запустится программа pgAdmin 4).

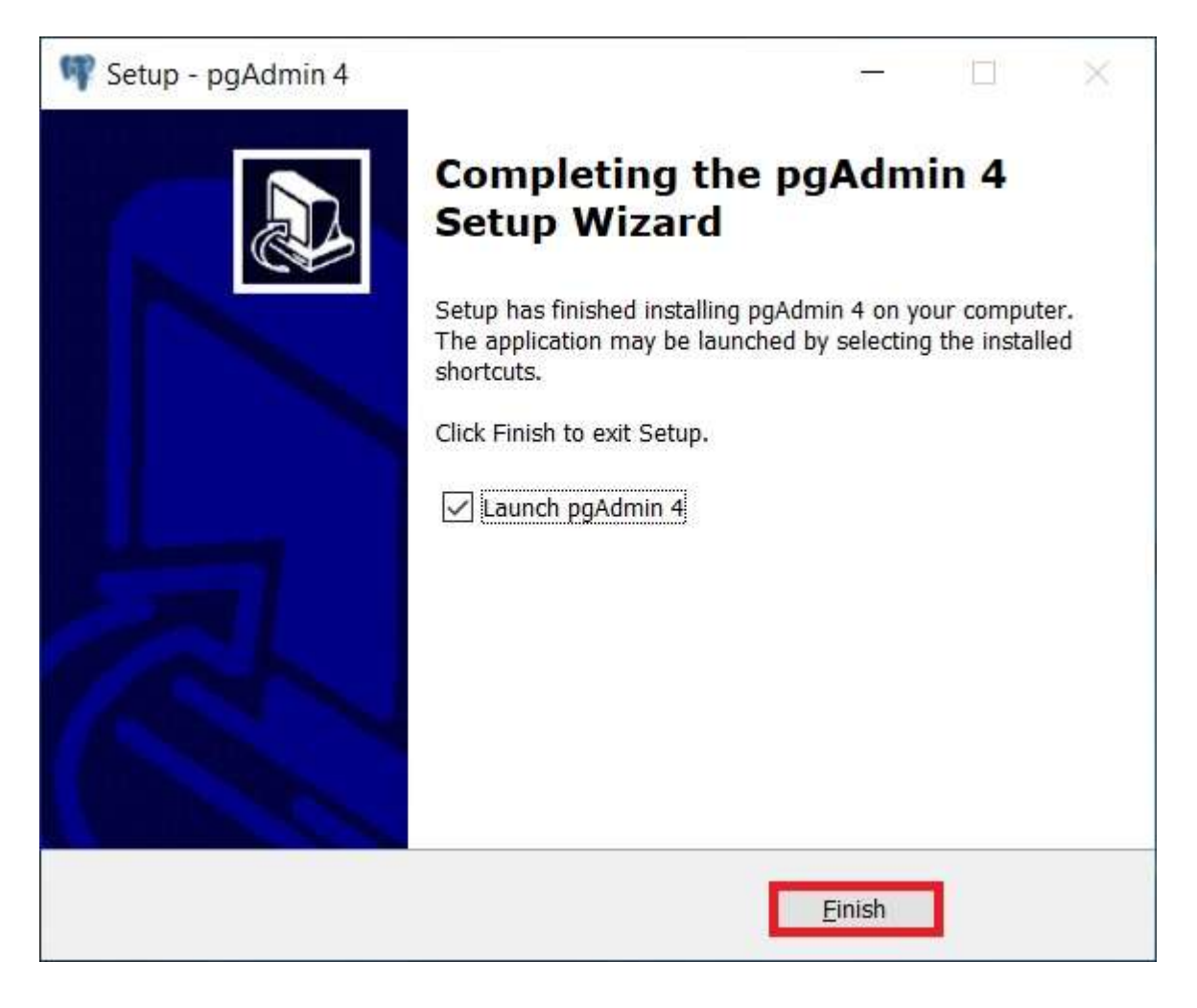

# 5.1.4. Установка серверов баз данных PostgreSQL

Чтобы установить PostgreSQL, используйте менеджер пакетов APT, который установит и сервер и клиент PostgreSQL 11.

apt install postgresql-11 postgresql-client-11

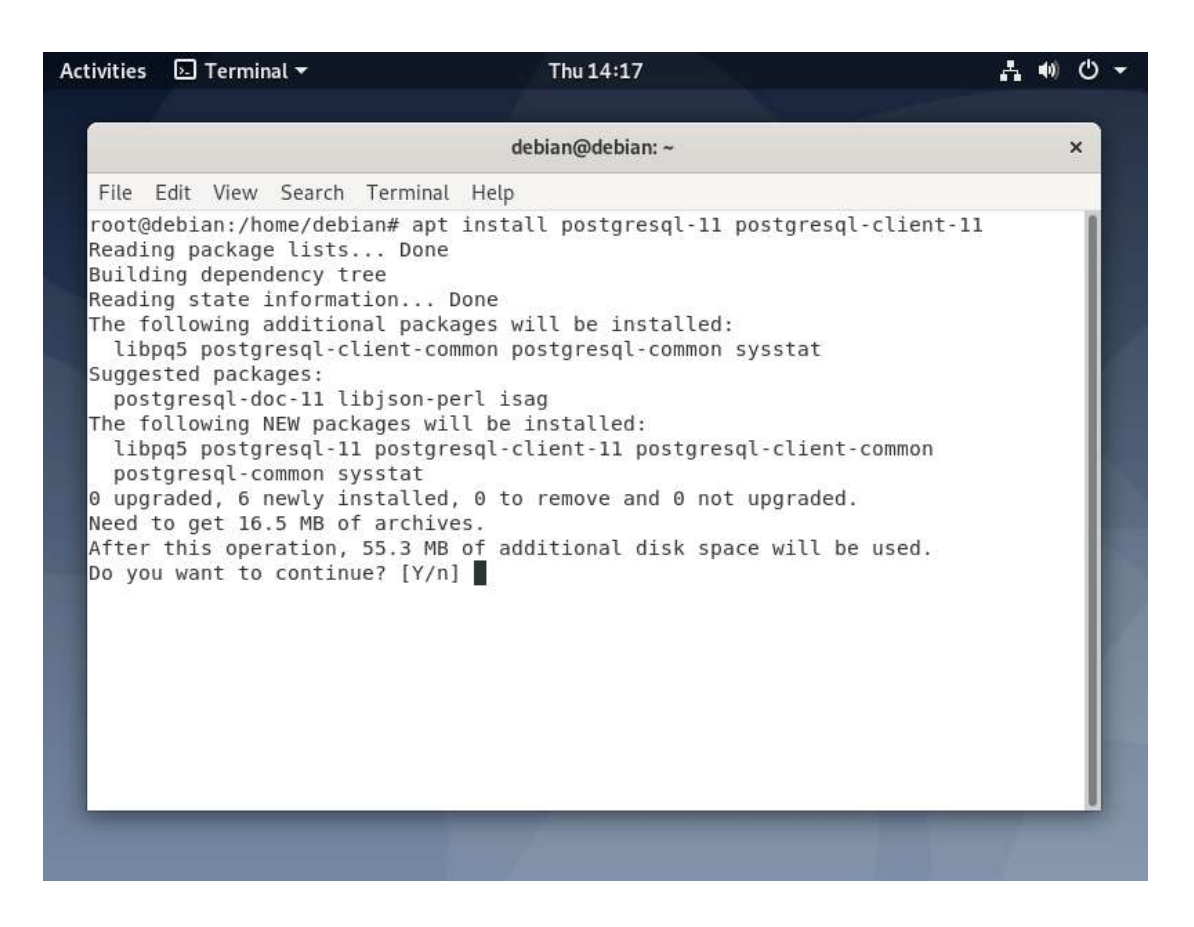

В Debian, база данных postgres инициализируется сразу после завершения установки пакета, как показано на следующем снимке.

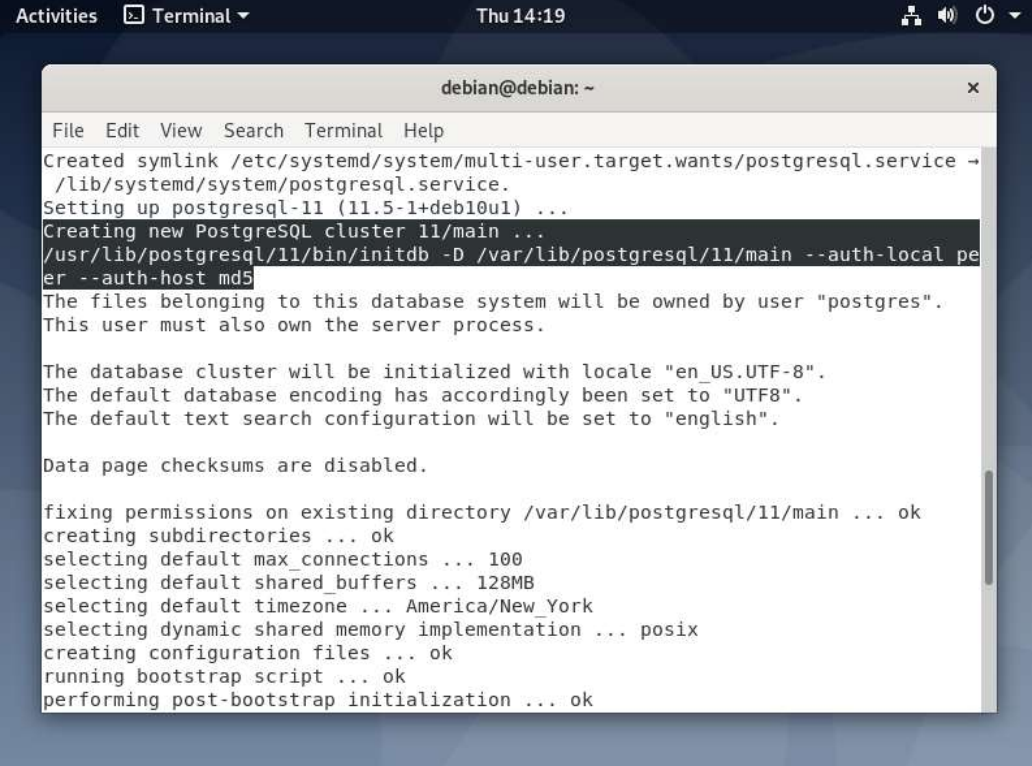

Чтобы проверить, действительно ли база данных Postgres инициализирована, вы можете использовать утилиту pg\_isready, которая проверяет статус соединения сервера PostgreSQL 11 следующим образом:

#### pg\_isready

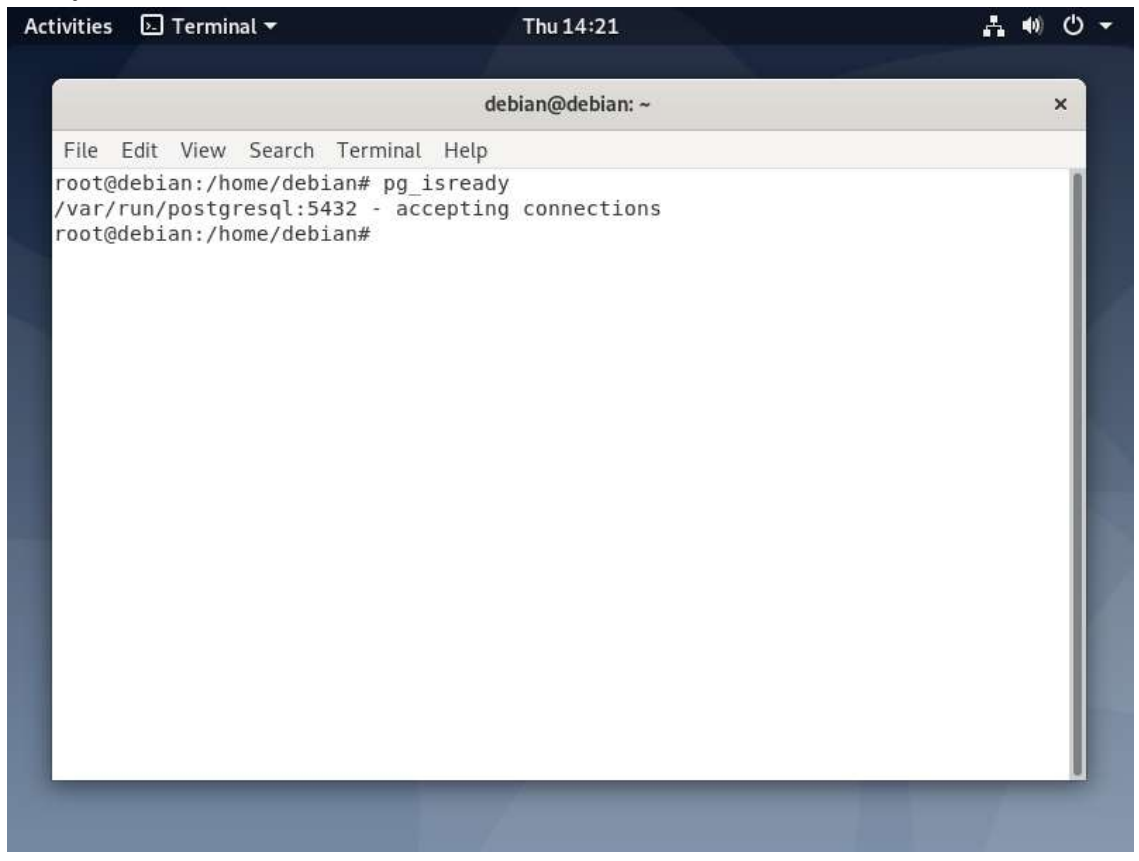

Кроме того, в systemd служба Postgres также запускается автоматически и включается при загрузке системы.

Чтобы убедиться, что служба работает нормально, выполните следующую команду: systemctl status postgresql

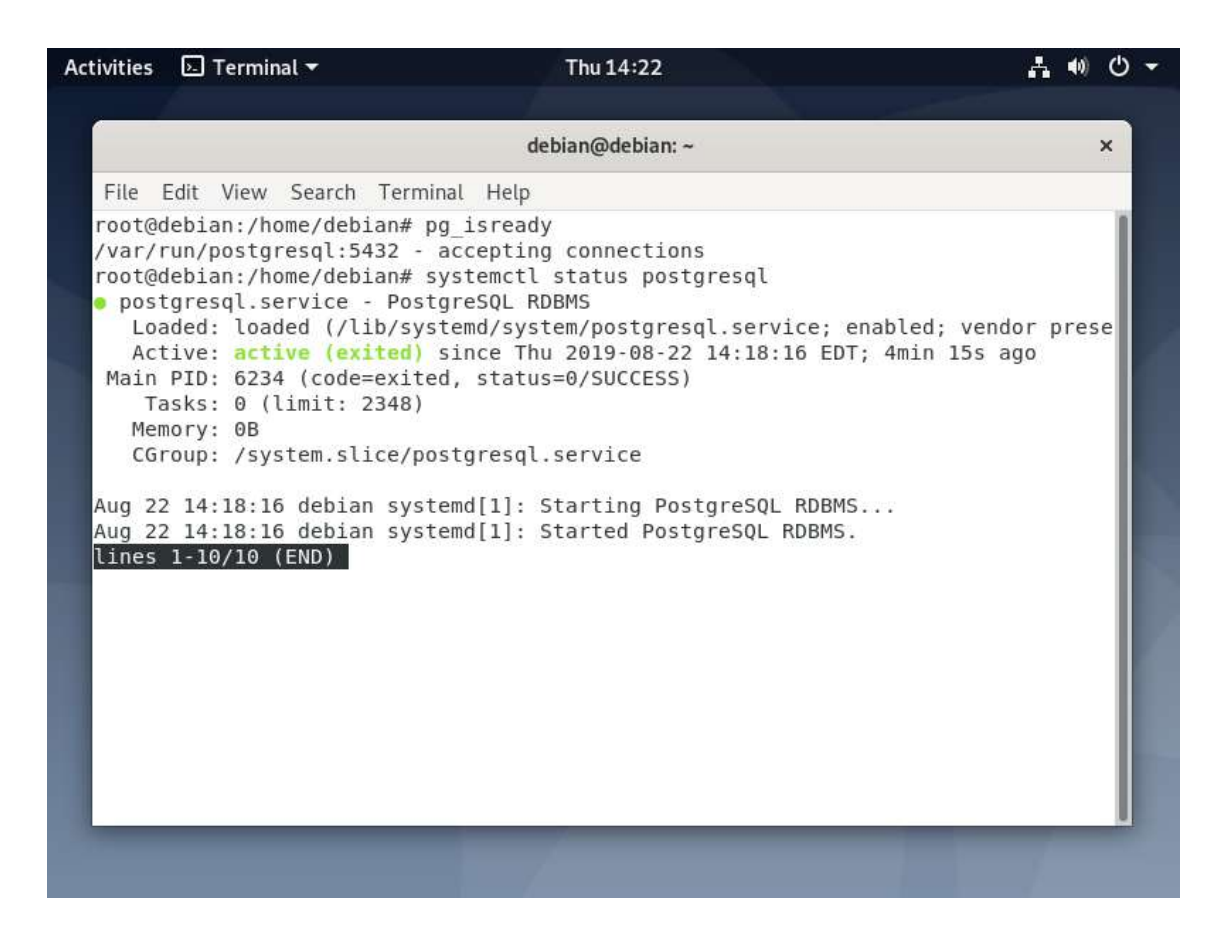

Чтобы перечитать конфигурацию после перезагрузки выполните: systemctl reload postgresql

По умолчанию Postgres использует концепцию ролей для управления разрешениями доступа к базе данных, а роли базы данных концептуально полностью отделены от пользователей операционной системы. Роль может быть пользователем или группой, а роль с правом входа в систему называется пользователем.

Только что инициализированная система всегда содержит одну предопределенную роль, называемую postgres, и имеет то же имя, что и учетная запись пользователя операционной системы, называемая postgres, которая используется для доступа к psql (оболочка Postgres) и другим программам баз данных.

Учетная запись пользователя системы Postgres не защищена паролем, для ее защиты вы можете создать пароль с помощью утилиты passwd: passwd postgres

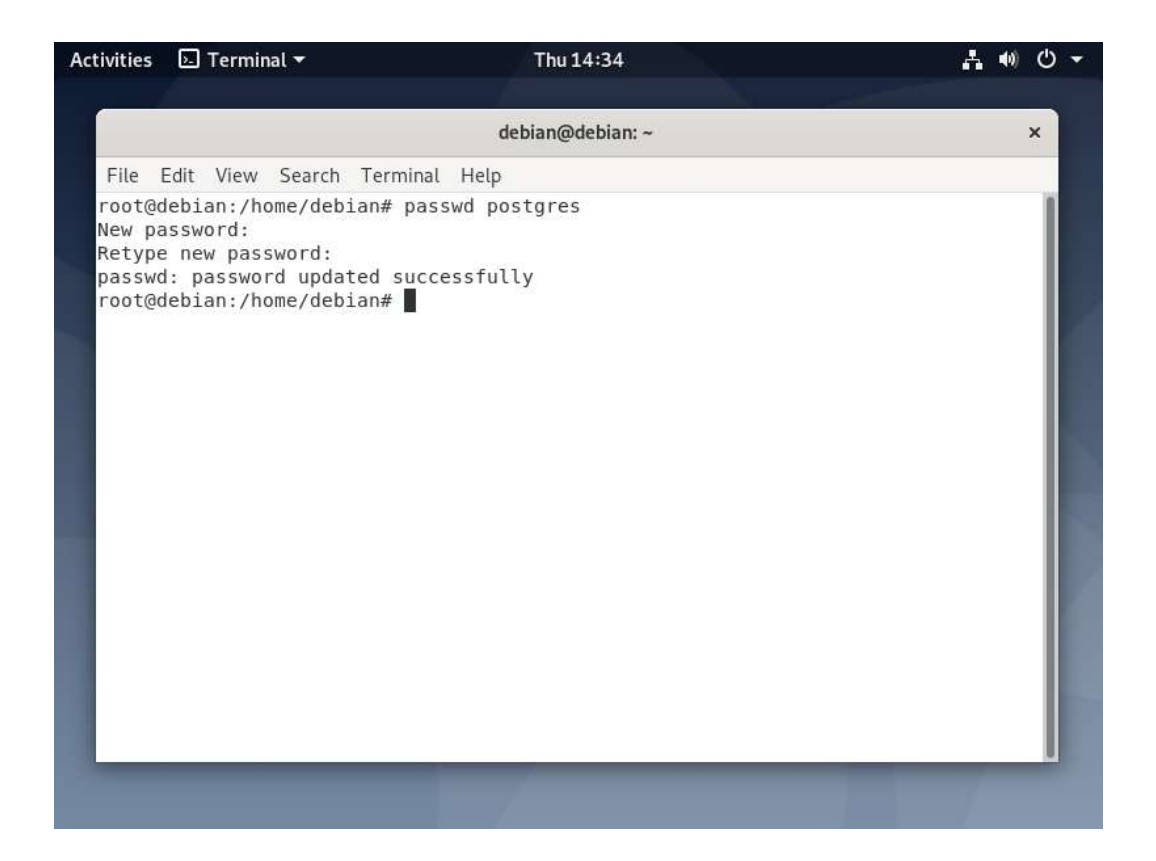

Кроме того, роль Postgres (или, если угодно, суперпользователь базы данных) по умолчанию не защищена. Вам также необходимо защитить ее паролем. Теперь переключитесь на учетную запись пользователя системы postgres и роль postgres (не забудьте установить надежный и безопасный пароль), как показано ниже.

su - postgres

psql -с "ALTER USER postgres WITH PASSWORD 'новый\_пароль';"

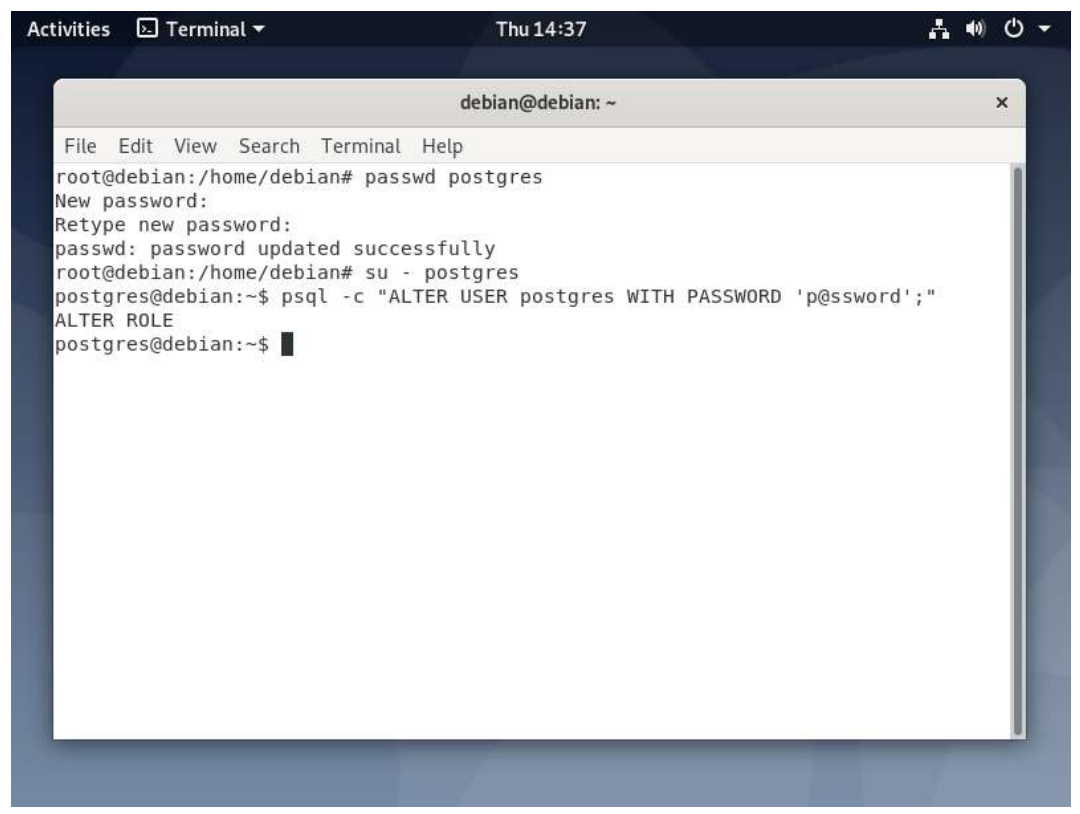

Далее выйдите из учетной записи postgres, чтобы продолжить настройку. Основной файл конфигурации Postgres находится по пути /etc/postgresql/11/main/postgresql.conf. В дополнение к этому файлу Postgres использует два других файла конфигурации, которые управляют аутентификацией клиента.

Аутентификация клиента контролируется файлом конфигурации /etc/postgresql/11/main/pg hba.conf. Postgres предоставляет множество различных методов аутентификации клиента, включая аутентификацию на основе пароля. Клиентские соединения аутентифицируются на основе адреса хоста клиента, базы данных и пользователя.

Если вы решите использовать аутентификацию на основе пароля, вы можете воспользоваться одним из этих методов: md5 или пароль, работающий аналогичным образом, за исключением способа передачи пароля по соединению, а именно, хэширования MD5 и открытого текста соответственно.

Использование аутентификации по паролю md5 предотвращает перехват паролей хакерами и позволяет избежать хранения паролей на сервере в виде простого текста. Парольный метод можно использовать только в том случае, если соединение защищено шифрованием SSL.

В этом руководстве мы покажем, как настроить аутентификацию по паролю md5 лля аутентификации клиента.

vim /etc/postgresql/11/main/pg\_hba.conf

Найдите следующую строку и измените метод аутентификации на md5, как показано на скриншоте.

local all all md5

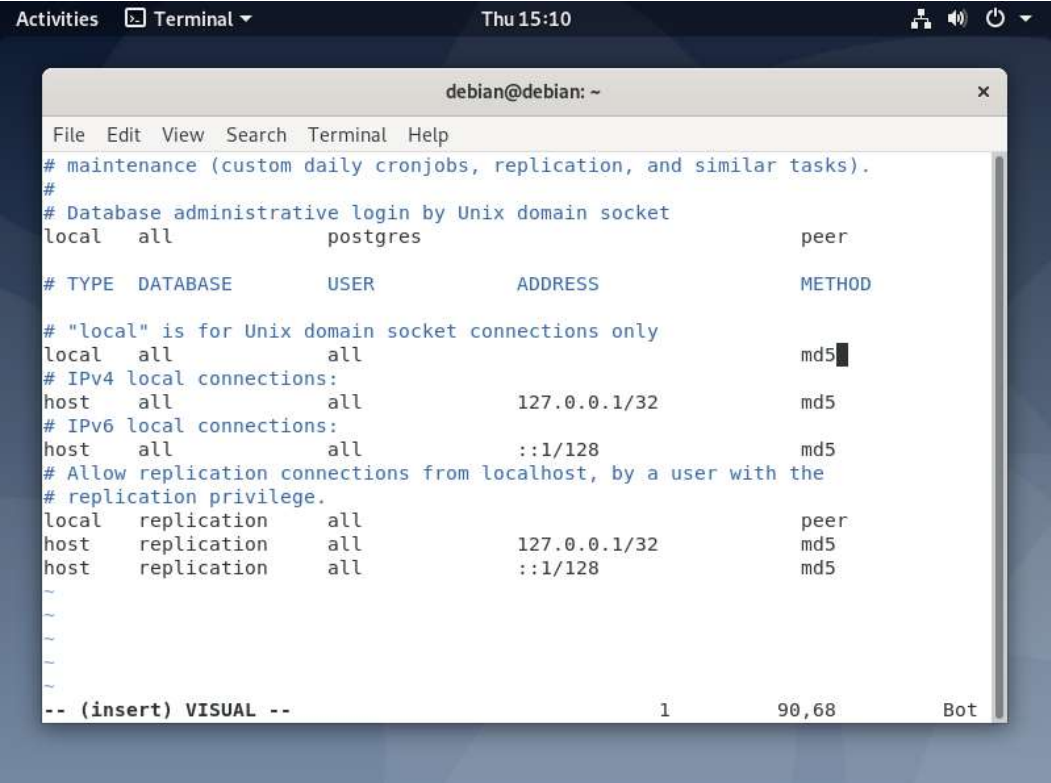

Сохраните изменения в файле и выйдите из него. Затем примените последние изменения, перезапустив службу Postgres следующим образом.

systemctl restart postgresql

Создание новой базы данных и роли базы данных/пользователя в PostgreSQL описано в следующем пункте.

#### 5.1.5. Создание исходной БД

Создание исходной пустой БД Системы производится на сервере PostgreSQL используя PGAdmin 4.

После запуска PGAdmin необходимо создать базу данных с названием IRO и владельцем «Postgres», после чего развернуть в неё бэкап структуры необходимой БД (файл «IRO\_RB\_DB.backup»).

#### 5.1.6. Установка среды выполнения .NET Core 6

Установка осуществляется с помощью скрипта.

Сценарии dotnet-install используются для автоматизации установок пакета SDK и среды выполнения.

Установка производится в интерфейсе командной строки с помощью запуска файла dotnet-install.sh командой

 $\mathcal{A}$ dotnet-install.sh -c 6.0

#### 5.1.7. Установка ПО

Установка ПО производится путем копирования файлов на сервер приложений. Каталог копирования на серверах определяется Разработчиком или Системным администратором, после чего на сервере производится компиляция.

Компиляция выполняется в командной строке путем перехода в определенную выше папку и выполнения команды:

#### dotnet publish -c Release

после чего в командной строке мы увидим процесс компиляции

```
ot@edu-app3-test:/opt/Core-PG-CICD#
лосечи-арро-сезс.,лошелуцста - пользована с состоятели с состоятельно состоятельно состоятельно состоятельно с<br>icrosoft (R) Build Engine версии 16.11.2+f32259642 для .NET<br>C) Корпорация Майкрософт (Microsoft Corporation). 
Определение проектов для восстановления...<br>Все проекты обновлены для восстановления.
```
Запуск приложения производится с помощью команды

dotnet <название модуля>.dll

при необходимости можно произвести демонизацию приложения используя systemd путем создания соответствующего файла с расширением \*.service

программного обеспечения, необходимого для обеспечения 6. Перечень функционирования и эксплуатации Платёжного шлюза

#### 6.1. Назначение и область применения Перечня

Настоящий Перечень предназначен для поддержания в актуальном состоянии списка программных инструментов, используемых в ходе эксплуатации Платёжного шлюза.

Областью применения настоящего перечня является деятельность по обеспечению жизненного никла Платёжного шлюза.

#### 6.2. Используемое ПО

## 6.2.1. Для разработки и тестирования

В процессе разработки и тестирования Разработчиком используются:

 $\bullet$  Visual Studio 2019 – интегрированная среда разработки (IDE) программного обеспечени

PGAdmin – инструмент для конфигурирования, администрирования и управления базами данных на основе PostgreSQL;

 GitLab – система контроля версий программного обеспечения, с открытым исходным кодом;

## **6.2.2. Для мониторинга серверных ресурсов**

В процессе эксплуатации и мониторинга серверных ресурсов (в т.ч. серверов БД) Системным администратором используются:

> Zabbix – система мониторинга серверных метрик, с открытым исходным кодом;

• PostgreSQL – система управления БД;

 PGAdmin – инструмент для конфигурирования, администрирования и управления базами данных на основе PostgreSQL;

- 7-Zip файловый архиватор, с открытым исходным кодом;
- FAR Manager файловый менеджер, с открытым исходным кодом.

#### **6.2.3. Для поддержки пользователей**

В процессе поддержки пользователей Платёжного шлюза используются:

• OTRS – система обработки заявок пользователей, с открытым исходным кодом.

• WhatsApp, Telegram - мессенджеры для связи с пользователями;

• Microsoft Outloook – клиент корпоративной электронной почты для связи с пользователями;

- Ammyy Admin система удаленного доступа и администрирования;
- TeamViewer система для удаленной технической поддержки.

#### **7. Используемый набор технологий**

- СУБД: PostgreSQL.
- Фреймворки, платформы, ORM: NET Core 5, Entity Framework, Entity Framework Core, Dapper, SignalR, Bootstrap4.
	- Языки программирования: C#, SQL (PL/pgSQL), JavaScript.
	- Язык разметки: HTML.

## **8. Инструкция по устранению сбоев в процессе эксплуатации Платёжного шлюза**

Возможные причины сбоев:

- 1. Высокая нагрузка на БД
- 2. Высокая нагрузка на сервера приложений
- 3. Обесточивание серверов и сетевого оборудования

#### **8.1. Устранение сбоев при высокой нагрузке на БД**

Основной причиной сбоев в работе Платёжного шлюза таких, как отсутствие обратной связи от Платёжного шлюза у большинства пользователей, невыполнение запросов, является высокая нагрузка на БД, создающая очередь из запросов.

Большинство запросов, в свою очередь, сбрасывается по таймауту, что приводит к их невыполнению и пользователь не получает ответа на свое действие.

Для решения этой проблемы и при большом количестве активных пользователей необходимо подключать реплику БД в дополнение к основной БД.

## **8.2. Устранение сбоев при высокой нагрузке на серверы приложений**

При высокой активности пользователей возможна большая нагрузка на сервера приложений. Оптимальным решением снижения нагрузки на серверы является горизонтальное масштабирование серверов (увеличение их количества) с равномерным распределением нагрузки.

## **8.3. Устранение сбоев связанных с обесточиванием серверов и сетевого оборудования**

Для предотвращения случаев выхода из строя серверного оборудования и повреждения (утери) данных из-за внезапного обесточивания серверов, необходимо предусмотреть подключение источников бесперебойного питания, способных обеспечить безопасную остановку работы серверов.

Также, для предотвращения обрывов связи, необходимо предусмотреть ИБП для сетевого оборудования. Для повышения устойчивости к обесточиванию сетевого оборудования, ИБП необходимо продублировать.